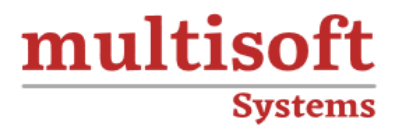

# **AutoCAD Electrical Training**

# COURSE CONTENT

# **GET IN TOUCH**

Multisoft Systems<br>B - 125, Sector - 2, Noida

 $(+91)$  9810-306-956

info@multisoftsystems.com

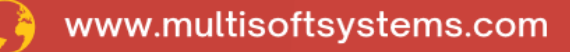

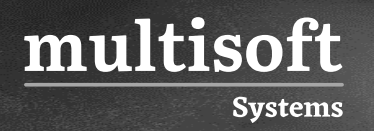

# **About Multisoft**

Train yourself with the best and develop valuable in-demand skills with Multisoft Systems. A leading certification training provider, Multisoft collaborates with top technologies to bring world-class one-on-one and certification trainings. With the goal to empower professionals and business across the globe, we offer more than 1500 training courses, which are delivered by Multisoft's global subject matter experts. We offer tailored corporate training; project Based Training, comprehensive learning solution with lifetime e-learning access, after training support and globally recognized training certificates.

### **About Course**

Multisoft Systems offers comprehensive AutoCAD Electrical Training to equip individuals with the skills and knowledge required for electrical design and drafting using AutoCAD Electrical software. The training program provides an overview of AutoCAD Electricals' features, including electrical schematic design, panel layout, and electrical control diagram creation.

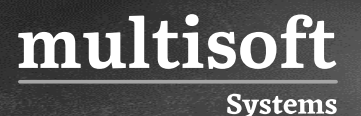

#### **Module 1: Introduction to AutoCAD Electrical**

- ✓ Working with the User Interface
- $\checkmark$  Types of Electrical Drawings
- $\checkmark$  Electrical Components and Wires

#### **Module 2: Project Files**

- ✓ Project Manager Interface
- $\checkmark$  Opening and Creating Drawings
- ✓ Managing Drawings in Projects

#### **Module 3: Schematics I – Single Wire/Components**

- $\checkmark$  Ladders, Wires and Rungs
- $\checkmark$  Wire Setup and Numbering
- ✓ Source & Destination Signal Arrows
- ✓ Parent /Child Components

#### **Module 4: Schematics II – Multiwire and Circuits**

- ✓ Dashed Link Lines
- $\checkmark$  Phase Ladders and Circuits
- ✓ Cable Markers and Fan In/Out
- ✓ Circuit Builder

#### **Module 5: Editing Commands**

- ✓ Editing Components
- ✓ Surfer Command
- ✓ Catalog Assignments
- ✓ Installation/Location Code Values

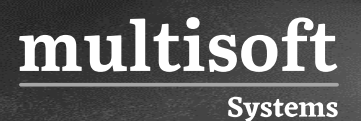

#### **Module 6: Panel Drawings**

- ✓ Insert Footprint and Components
- ✓ Editing Footprint
- $\checkmark$  Assign Item Numbers and Balloons

#### **Module 7: Terminals**

- ✓ Multiple Level Terminals
- ✓ Jumpers and Terminal Strip Editor
- ✓ DIN Rail Command

### **Module 8: PLC Symbols**

- ✓ Parametric and Full Units PLCs
- ✓ PLC Points
- $\checkmark$  PLC Based Tagging
- ✓ Spreadsheet to PLC I/O Utility

#### **Module 9: Point –to-Point Wiring Drawings**

- ✓ Connectors and Splices
- ✓ Multiple Wires and Bend Wires

#### **Module 10: Symbol Creation**

- ✓ Schematic Symbols
- ✓ ICON Menu Wizard
- ✓ Project and Catalog Database
- ✓ PLC And Pin List Database

#### **Module 11: Title Blocks**

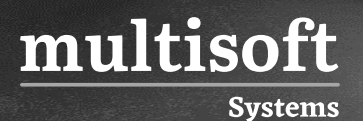

#### **Module 12: Reporting Tools**

✓ Electrical Audit

#### **Module 13: Settings and Templates**

- ✓ Panel Drawing Configuration
- ✓ Sharing Symbol Libraries & Database

# **Module 14: Drawing Update Tools**

- ✓ Project Wide Utilities
- ✓ Working with Spreadsheets
- ✓ Swap/Update Block
- ✓ Mark and Verify Drawings